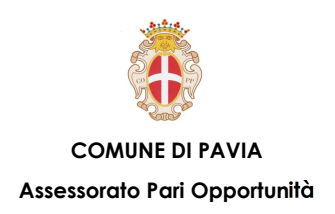

### **LEZIONE 1 – Computer e Dispositivi**

#### **HARDWARE:**

- o **Computer e Tablet**
- o **Smartphone**
- o **Dispositivi di Input e Output**
- o **Tastiera e Mouse**
- o **Le "porte" del PC**

#### **SOFTWARE:**

- o **Il Sistema Operativo**
- o **Applicazioni principali**
- o **Le licenze**

#### **AVVIO E SPEGNIMENTO:**

- o **Accendere il pc**
- o **Utente e password**
- o **Spegnere/riavviare il PC**

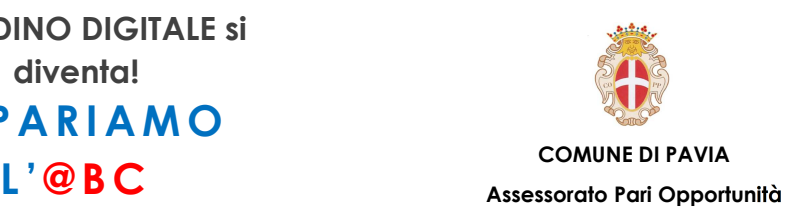

#### **Hardware – Computer e Tablet**

**Un sistema informatico è l'insieme di molti componenti che cooperano per memorizzare e manipolare l'informazione. Questi componenti vengono nettamente distinti in due fondamentali categorie: hardware e software.** 

**Per hardware (hard = rigido, duro; ware = materiale) si intende la parte fisica del computer, ossia tutte quelle parti magnetiche, ottiche, meccaniche ed elettroniche (interne ed esterne) che ne consentono il funzionamento, quali: tastiera, mouse, monitor, stampante, ecc. (esterne) circuiti elettronici, CPU, scheda di rete, audio, video, ecc. (interne).** 

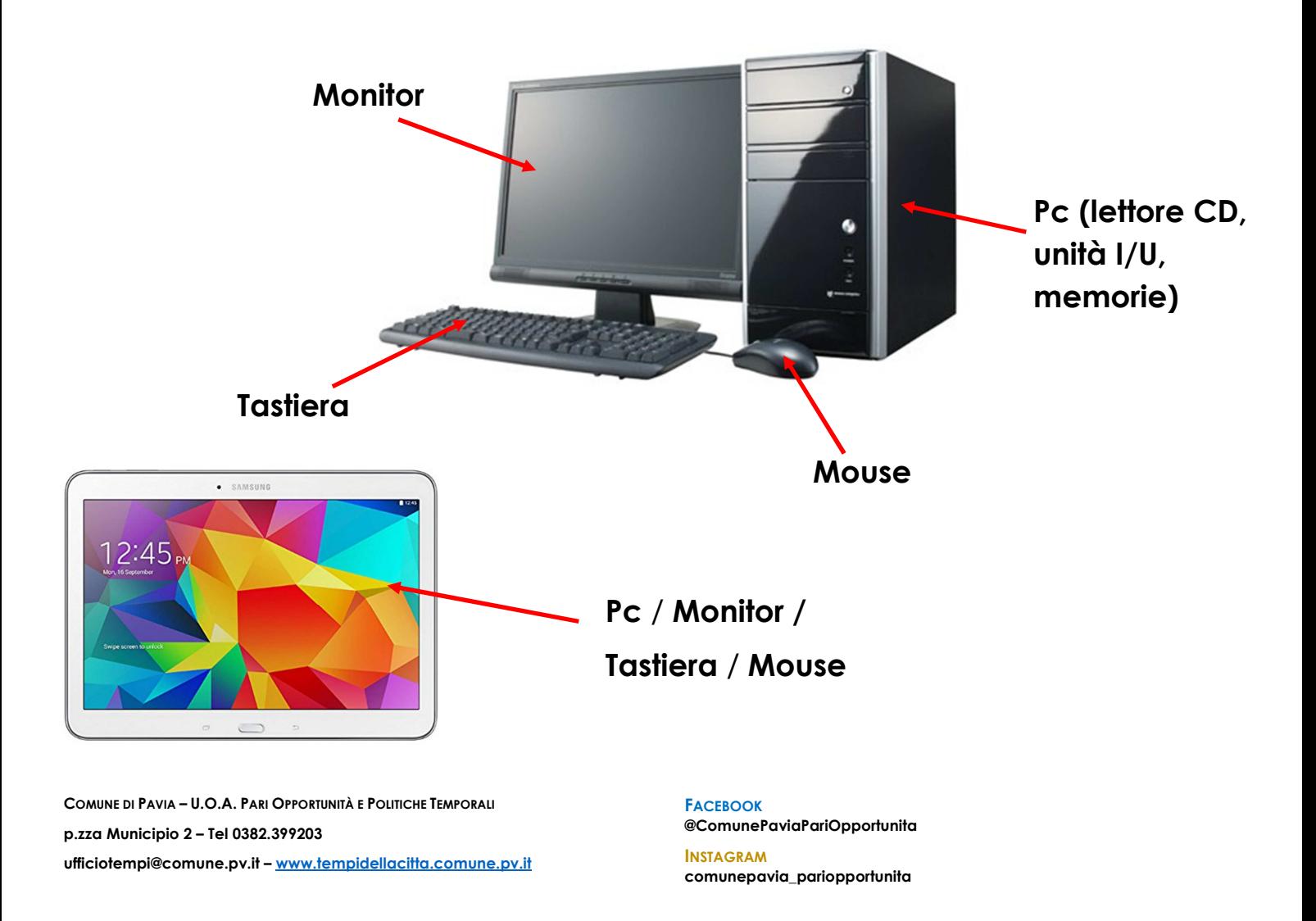

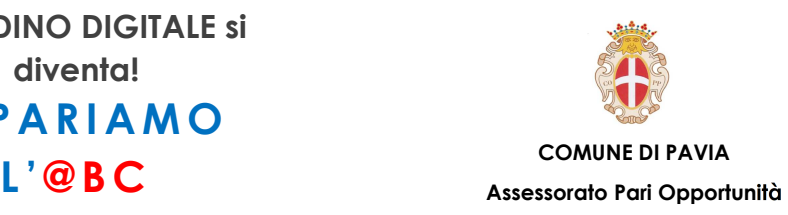

# **Hardware – Lo Smartphone**

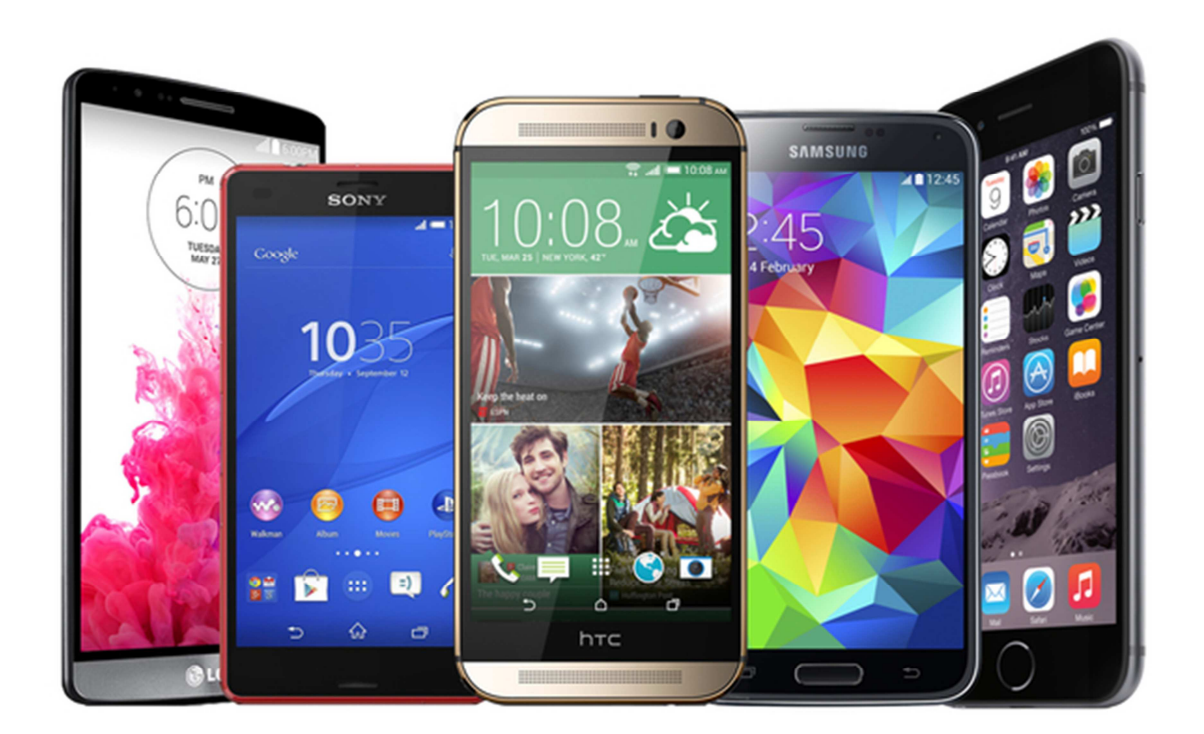

**Lo Smartphone, letteralmente telefono intelligente, è un telefono cellulare in grado di combinare insieme funzionalità di semplice telefono e quelle di gestione dei dati personali. Racchiude le funzioni che fino a qualche anno fa richiedevano più dispositivi (Lettori musicali, fotocamere, navigatori satellitari, ecc.)** 

**COMUNE DI PAVIA – U.O.A. PARI OPPORTUNITÀ E POLITICHE TEMPORALI p.zza Municipio 2 – Tel 0382.399203 ufficiotempi@comune.pv.it – www.tempidellacitta.comune.pv.it** **FACEBOOK @ComunePaviaPariOpportunita** 

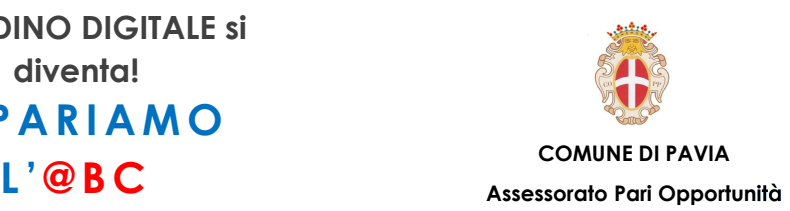

# **Hardware – Dispositivi I/O**

**I servizi e le funzionalità disponibili nella maggior parte degli Smartphone sono: navigazione in Internet e gestione delle e-mail; pianificazione delle attività (calendario/agenda); fotocamera posteriore e in molti modelli anche anteriore; rubrica; navigazione satellitare con GPS; compatibilità con diversi formati di documenti come PDF, Office, ecc.; bluetooth e connessione Wi-Fi per poter collegare il cellulare con altri dispositivi; riproduttore e registratore multimediale.** 

**Tra i dispositivi più comuni di Input e Output del PC troviamo monitor, tastiera, mouse (trackpad nei PC portatili), stampante, scanner e webcam.** 

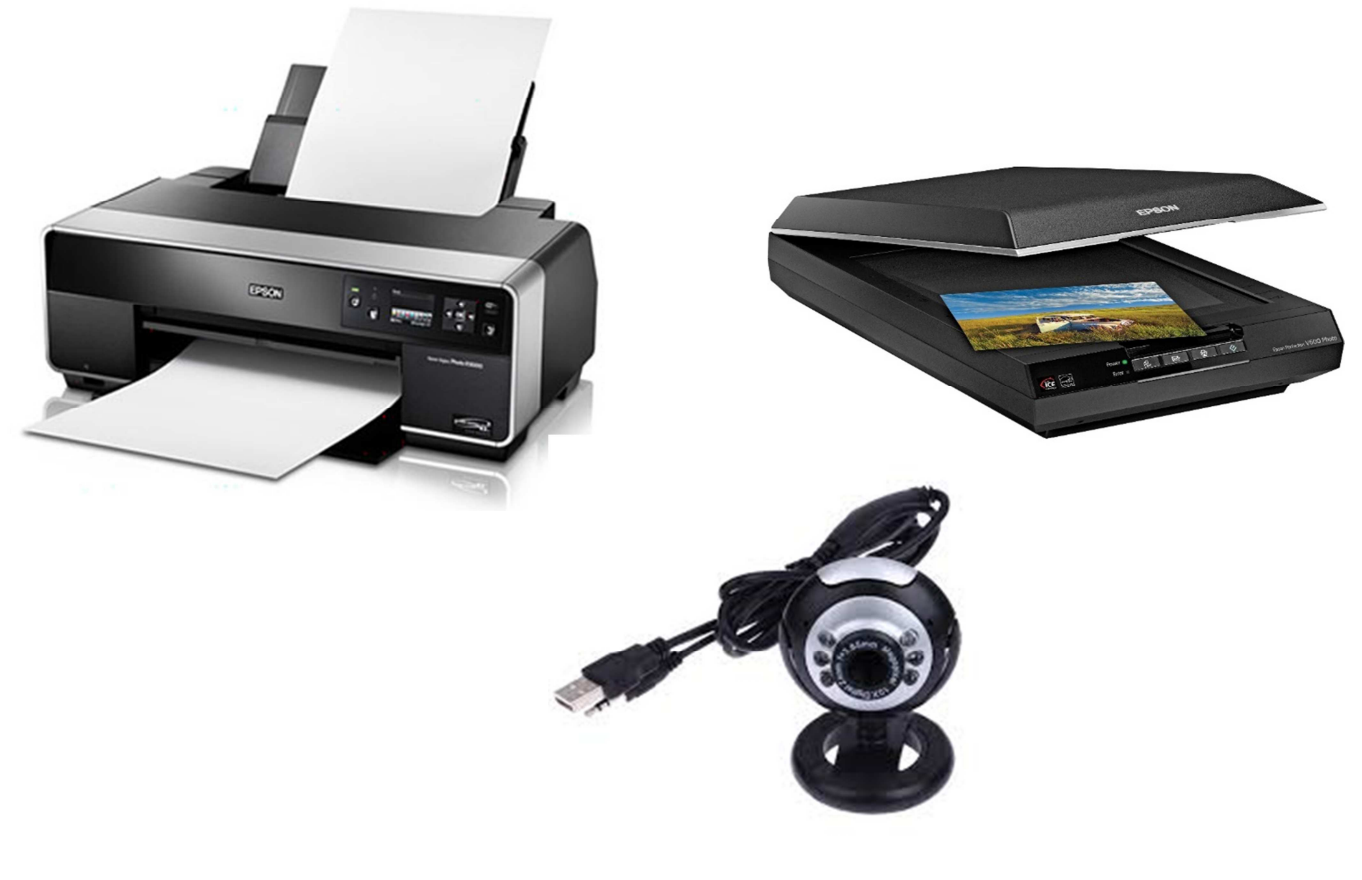

**COMUNE DI PAVIA – U.O.A. PARI OPPORTUNITÀ E POLITICHE TEMPORALI p.zza Municipio 2 – Tel 0382.399203 ufficiotempi@comune.pv.it – www.tempidellacitta.comune.pv.it** **FACEBOOK @ComunePaviaPariOpportunita** 

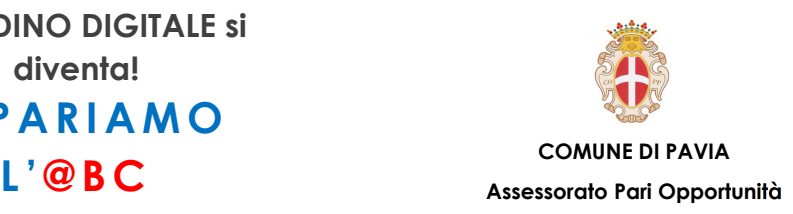

# **Hardware – La Tastiera**

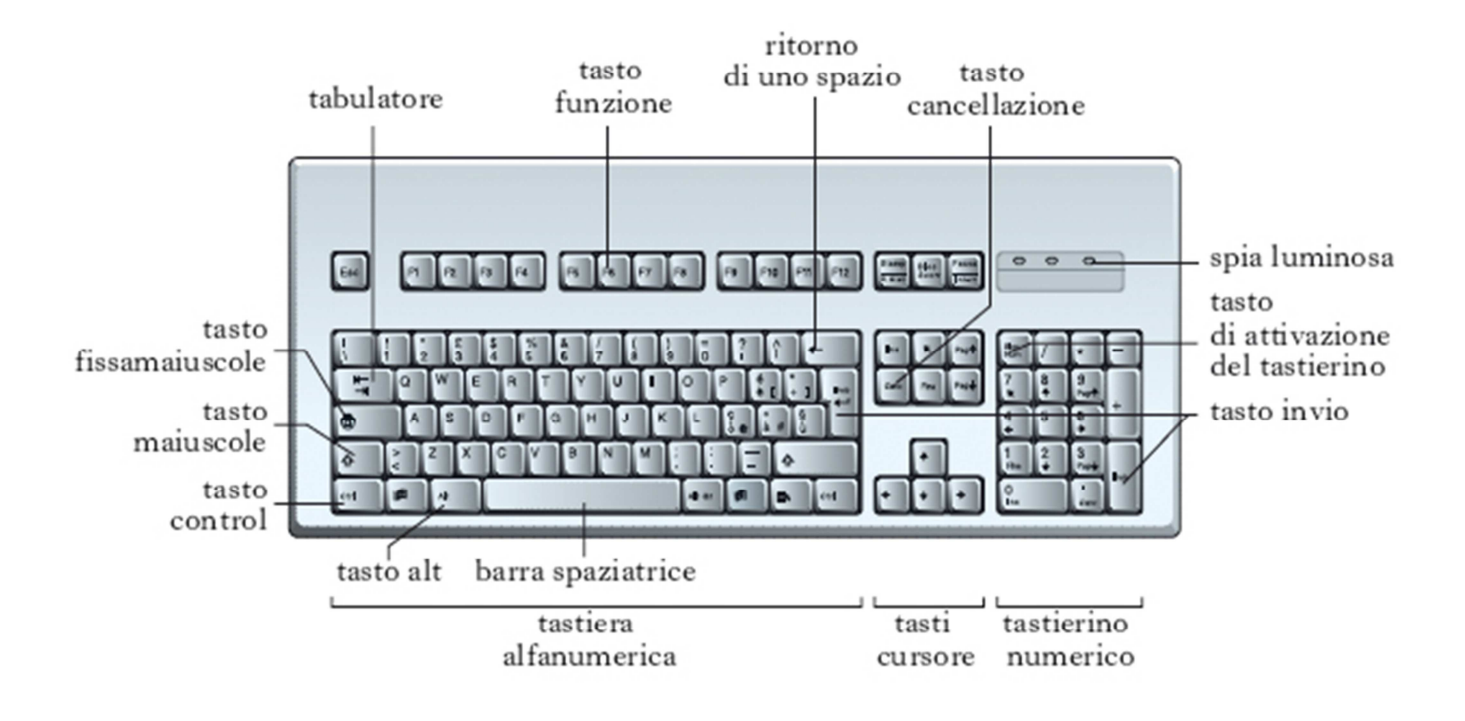

**FACEBOOK @ComunePaviaPariOpportunita** 

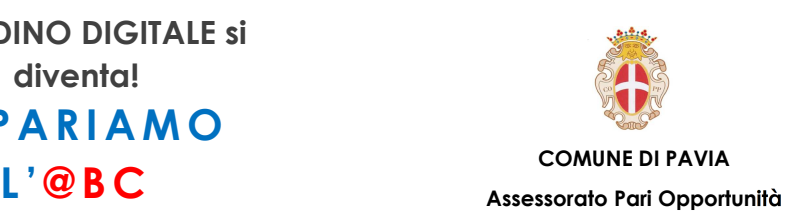

**Esc: serve ad interrompere un'operazione o ad annullare una scelta.** 

**Tabulatore (Tab): nei programmi di scrittura (es. Word) sposta il testo verso destra di uno spazio prestabilito.** 

**Ritorno di uno spazio (Backspace): cancella il carattere precedete.** 

**Tasto Cancellazione (Canc o Delete): elimina il carattere successivo. Se si seleziona un file o una cartella e poi si preme questo tasto questi vengono eliminati.** 

**Tasto Invio (Enter): il computer esegue l'operazione richiesta. Viene utilizzato nei programmi di scrittura per andare a capo.** 

**Barra spaziatrice: il tasto più lungo, serve a creare spazi tra le parole.** 

**Tasti cursore (o frecce direzionali): servono a spostare il cursore nelle quattro direzioni.** 

**Tasto fissa maiuscole (Caps Lock): se premuto permettere di scrivere tutto il testo in maiuscolo.** 

**Tasto maiuscole (Shift): si preme per scrivere una lettera maiuscola o inserire un carattere speciale (es. Shift+1=!)** 

**Tasto Control (Ctrl): premuto insieme ad altri tasti consente di eseguire funzioni speciali (es. Ctrl + Alt+ Canc/Delete = apertura gestione attività, utile se il PC si blocca).** 

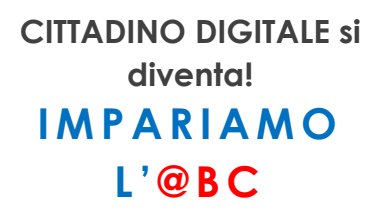

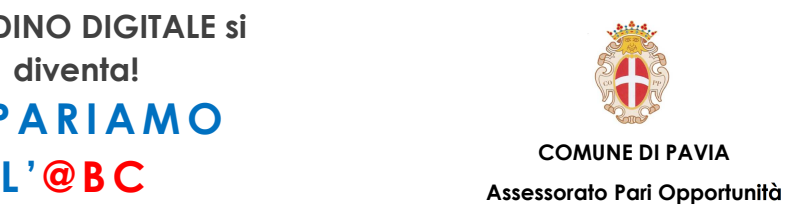

## **Hardware – Il Mouse**

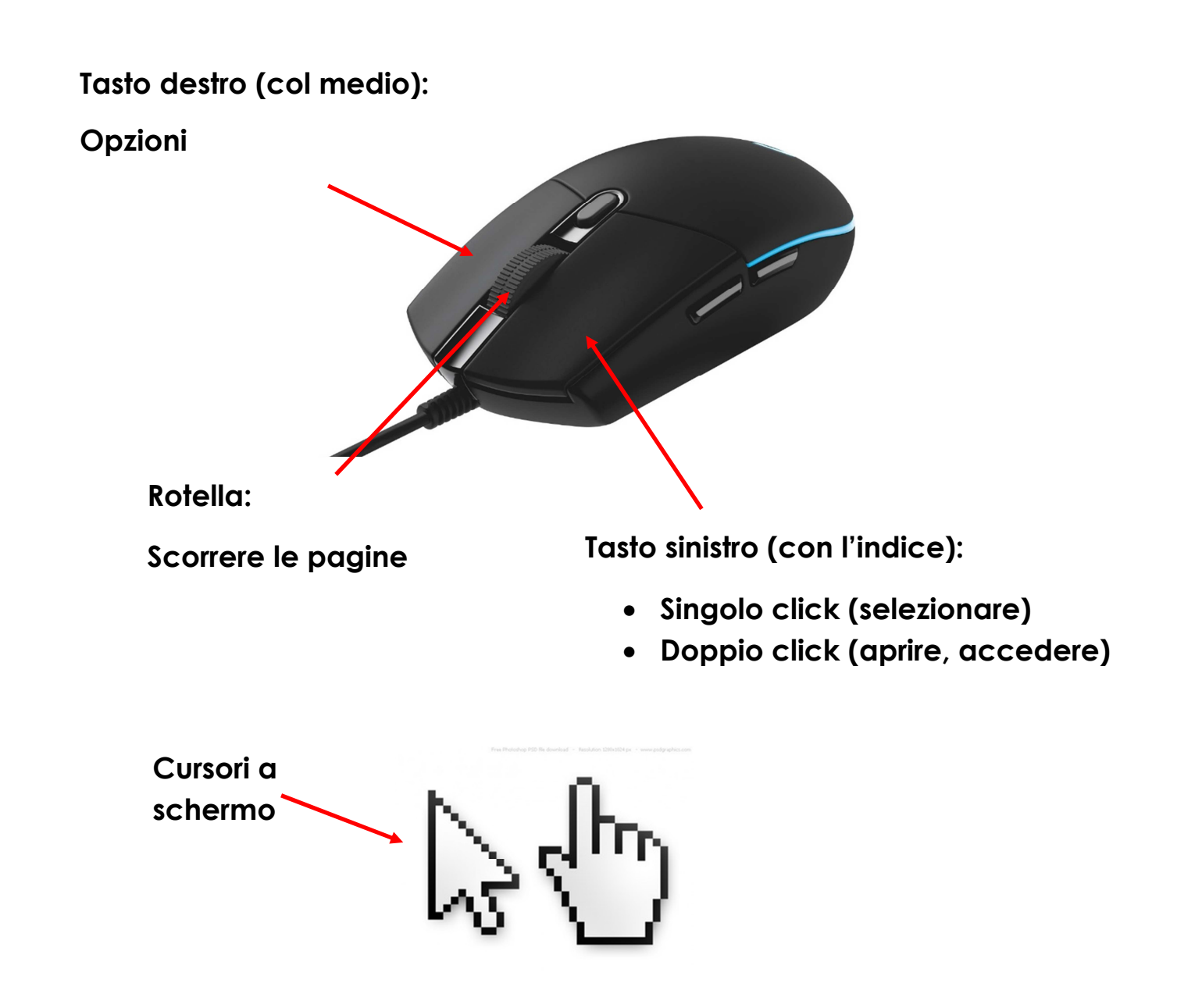

**COMUNE DI PAVIA – U.O.A. PARI OPPORTUNITÀ E POLITICHE TEMPORALI p.zza Municipio 2 – Tel 0382.399203 ufficiotempi@comune.pv.it – www.tempidellacitta.comune.pv.it** **FACEBOOK @ComunePaviaPariOpportunita** 

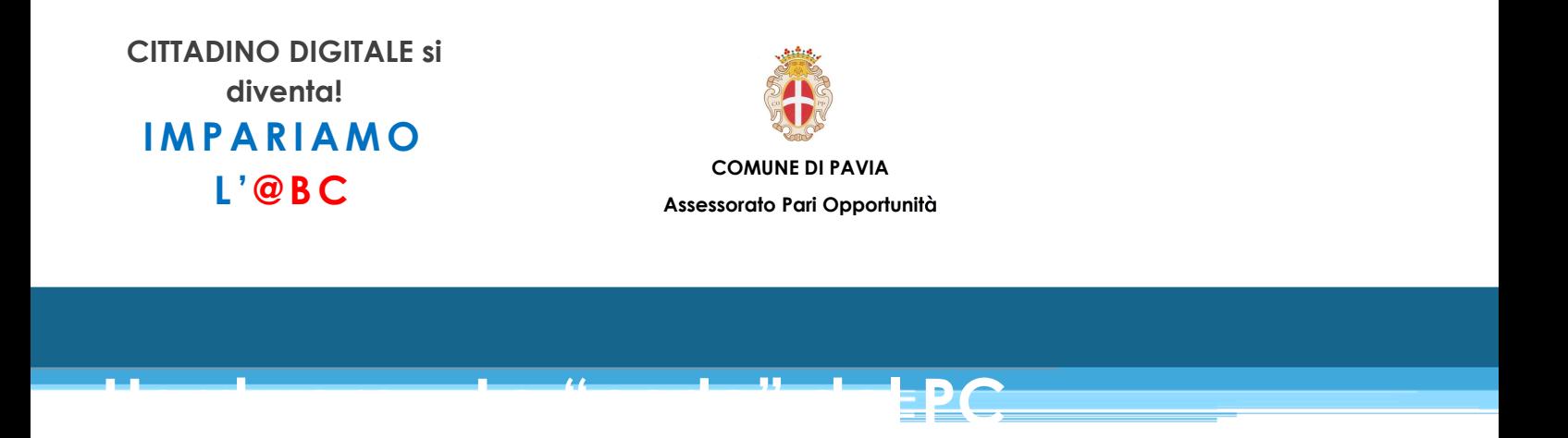

**I dispositivi di input e output sono collegati alla scheda madre tramite apposite porte di collegamento.** 

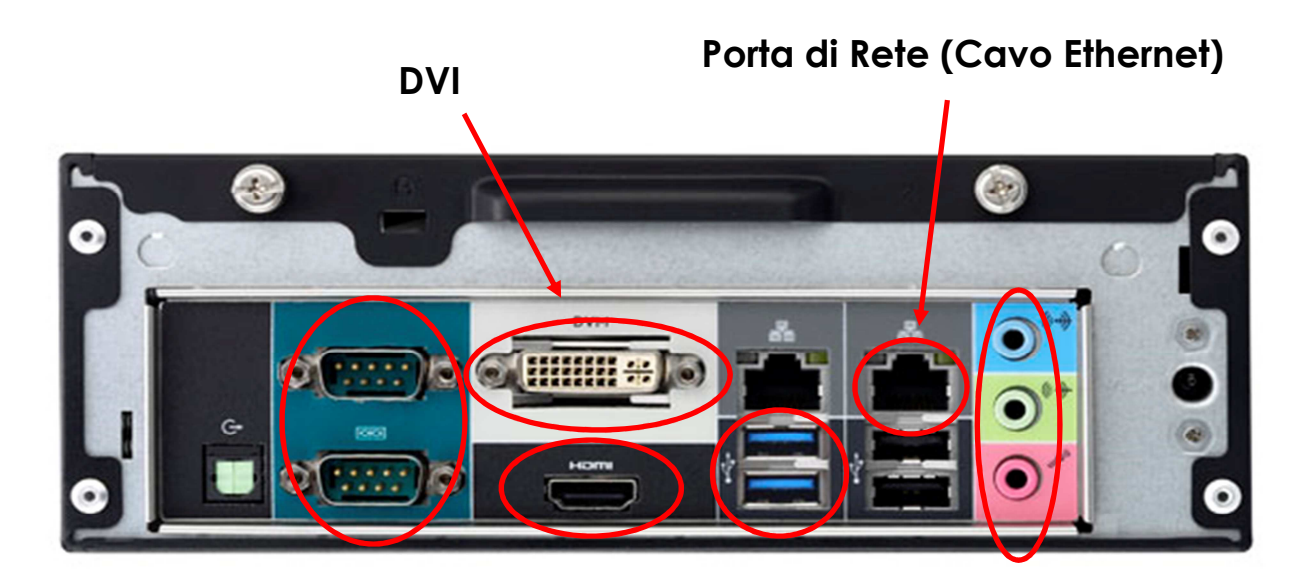

**DVI, VGA e HDMI sono porte video da collegare al monitor tramite gli appositi cavi.**

**Le porte USB sono porte dati che permettono la connessione di varie periferiche (Mouse, Tastiera, Stampante, ecc.)** 

**FACEBOOK @ComunePaviaPariOpportunita** 

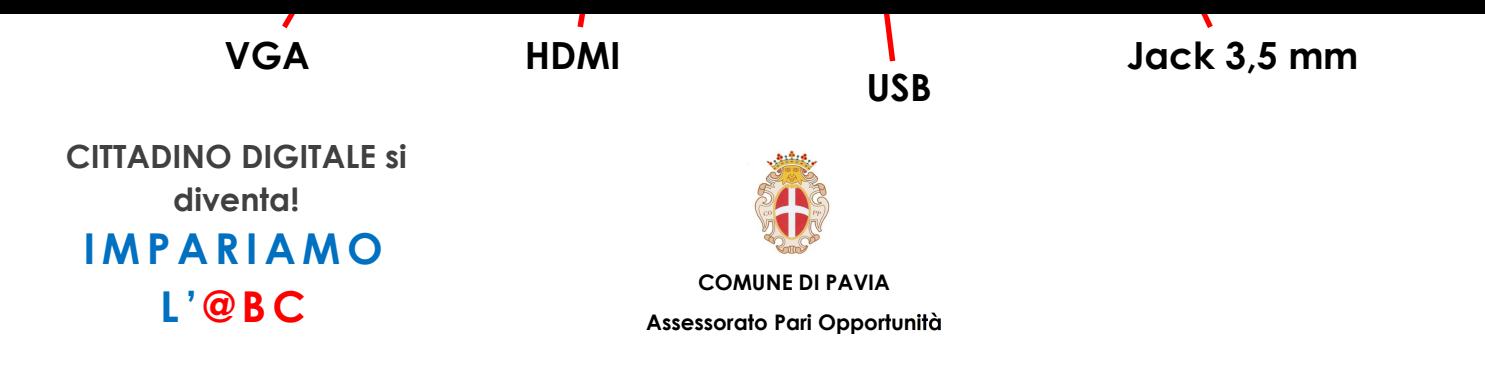

**Le porte Jack da 3,5 mm permettono l'utilizzo di casse audio esterne e microfoni esterni.**

**COMUNE DI PAVIA – U.O.A. PARI OPPORTUNITÀ E POLITICHE TEMPORALI p.zza Municipio 2 – Tel 0382.399203 ufficiotempi@comune.pv.it – www.tempidellacitta.comune.pv.it** **FACEBOOK @ComunePaviaPariOpportunita** 

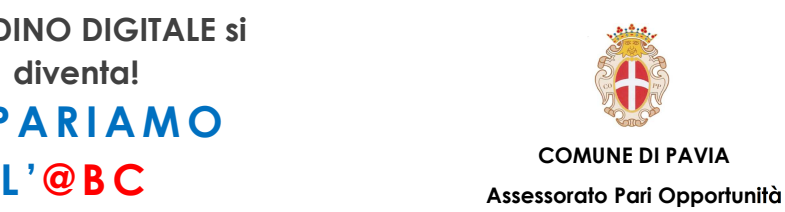

# **Software – Il Sistema Operativo**

**Il termine software (soft = morbido; ware = materiale) nasce in contrapposizione al termine hardware e definisce la componente logica di un elaboratore, ossia gli insiemi di istruzioni (programmi) che la componente fisica del computer esegue. Paragonando il computer all'essere umano, formato da corpo e mente, si può dire che anche il computer possegga un 'corpo' l'hardware - e una 'mente' - il software -, entrambi indispensabili per il suo funzionamento.** 

**Il software è diviso in due categorie: software di sistema (o software di base) e software applicativo (programmi).** 

**Il sistema operativo (software di sistema) è il programma principale tramite il quale è possibile utilizzare il PC e tutti gli altri programmi installati (software applicativi).** 

**Il sistema operativo più usato sui PC è Windows di Microsoft, mentre Android è usato molto spesso su Smartphone e Tablet.** 

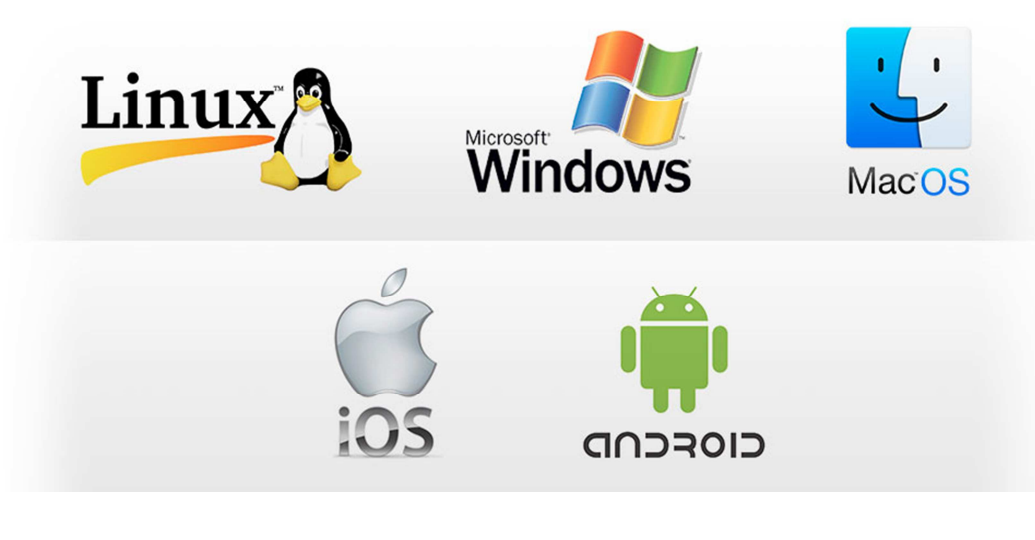

**COMUNE DI PAVIA – U.O.A. PARI OPPORTUNITÀ E POLITICHE TEMPORALI p.zza Municipio 2 – Tel 0382.399203 ufficiotempi@comune.pv.it – www.tempidellacitta.comune.pv.it** **FACEBOOK @ComunePaviaPariOpportunita** 

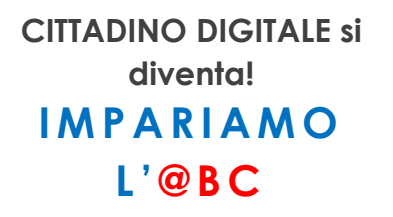

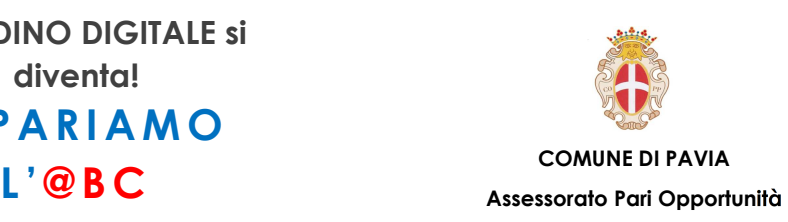

## **Software – Le app/programmi più comuni**

**Si è detto che uno dei principali compiti del Sistema Operativo è consentire l'esecuzione del software applicativo, ossia di programmi che consentono, anche a un utente inesperto, di fruire dell'aiuto del computer per attività tipiche della vita quotidiana, quali scrivere e comunicare.** 

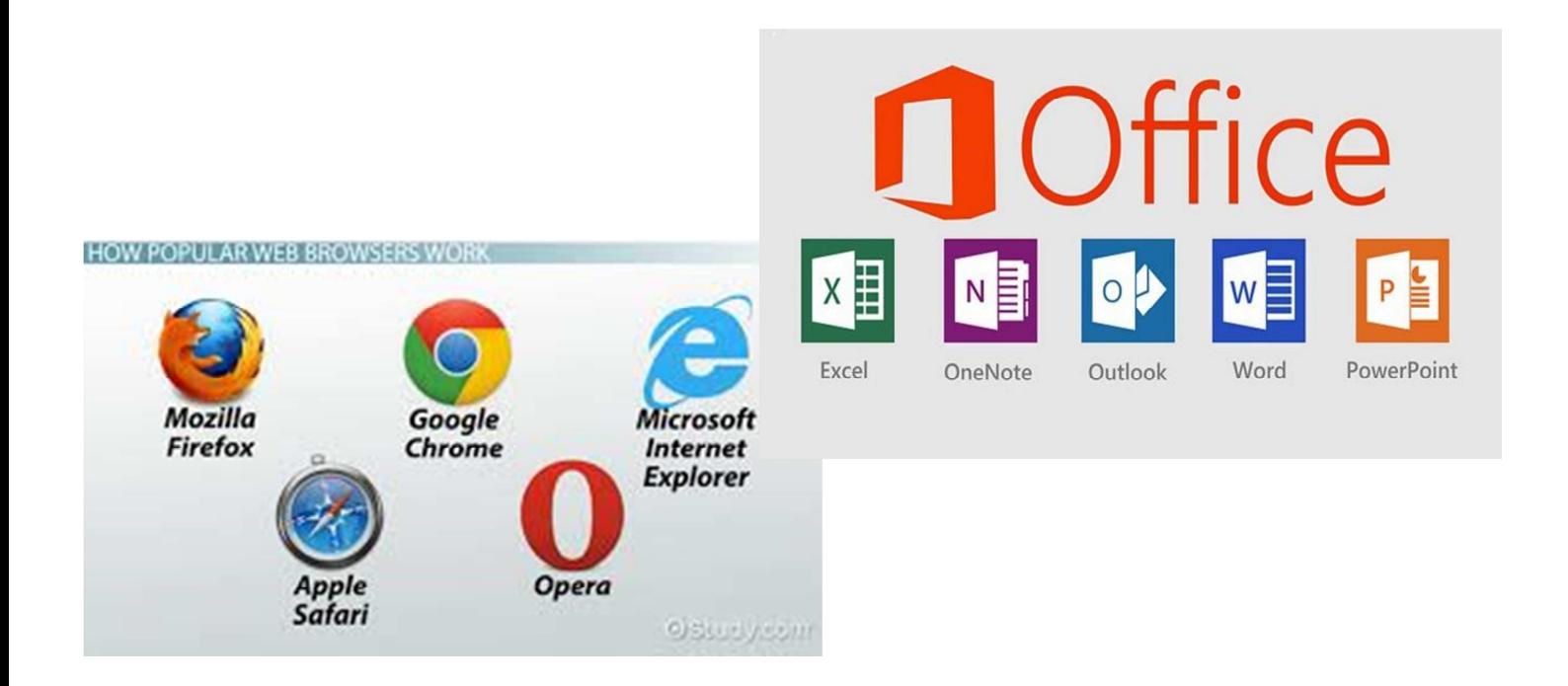

**I Programmi del Pacchetto Office e i Browser sono tra i programmi più comuni e più utilizzati su PC: i primi vengono utilizzati per creare file di testo di vario tipo mentre i secondi sono i programmi tramite il quale è possibile navigare in Internet.** 

**COMUNE DI PAVIA – U.O.A. PARI OPPORTUNITÀ E POLITICHE TEMPORALI p.zza Municipio 2 – Tel 0382.399203 ufficiotempi@comune.pv.it – www.tempidellacitta.comune.pv.it** **FACEBOOK @ComunePaviaPariOpportunita** 

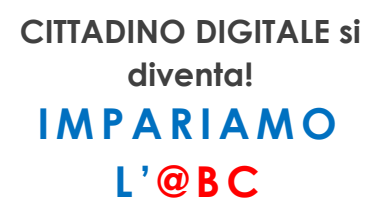

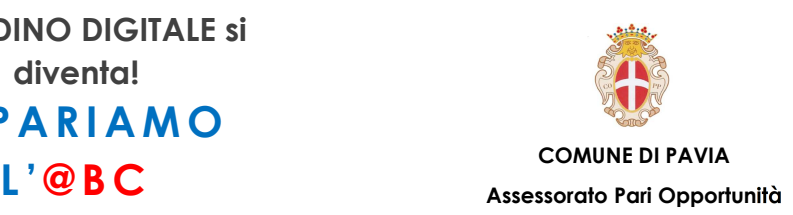

### **Software – Le licenze**

**La licenza software è uno strumento legale che specifica le modalità con cui l'utente può utilizzare e ridistribuire tale prodotto, garantendo dei diritti e imponendo obblighi. La licenza è imposta da chi detiene il diritto di riproduzione o copyright sul prodotto software; acquistare un programma non significa quindi diventarne proprietari, ma solo "licenziatari", ossia autorizzati a utilizzarlo con le specifiche illustrate nella licenza stessa.** 

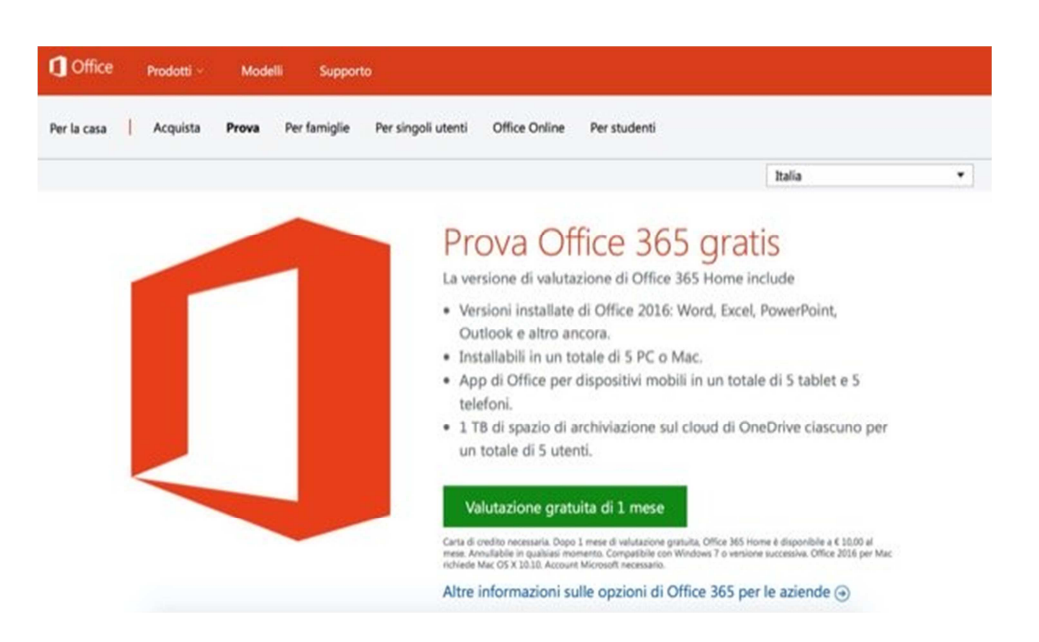

**Alcuni programmi (es. il Pacchetto Office) sono scaricabili da internet e utilizzabili per un periodo limitato gratuitamente. Dopo il periodo di prova sarà necessario acquistare online o in negozio la Licenza d'utilizzo. La Licenza consiste in un codice alfanumerico da inserire sul sito del programma o nelle impostazioni di questa.** 

**COMUNE DI PAVIA – U.O.A. PARI OPPORTUNITÀ E POLITICHE TEMPORALI p.zza Municipio 2 – Tel 0382.399203 ufficiotempi@comune.pv.it – www.tempidellacitta.comune.pv.it** **FACEBOOK @ComunePaviaPariOpportunita** 

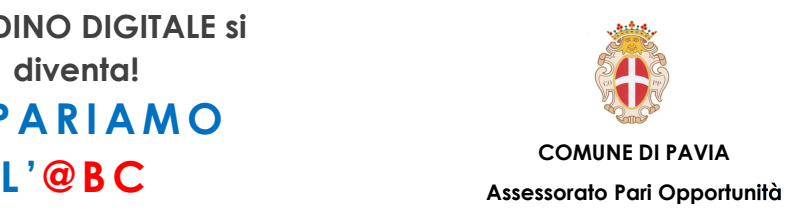

# **Avvio e Spegnimento – Accendere il PC**

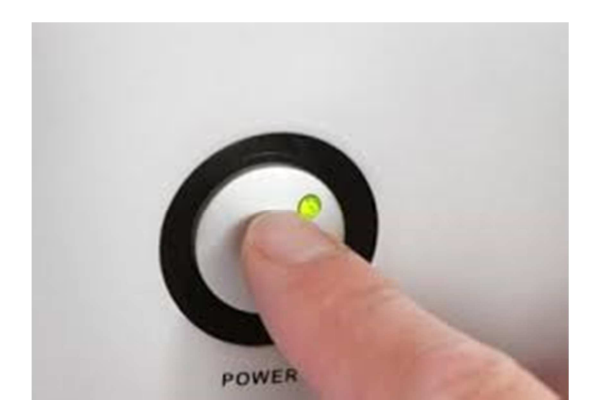

**Dopo essersi assicurati che il PC e le sue periferiche (Tastiera, Mouse e Monitor) siano correttamente collegate tramite i cavi appositi (nel caso del PC e del monitor anche il cavo di alimentazione deve essere collegato ad una presa di corrente) è possibile avviare il PC tramite il pulsante Power che si trova, spesso, sulla parte frontale di del Computer.** 

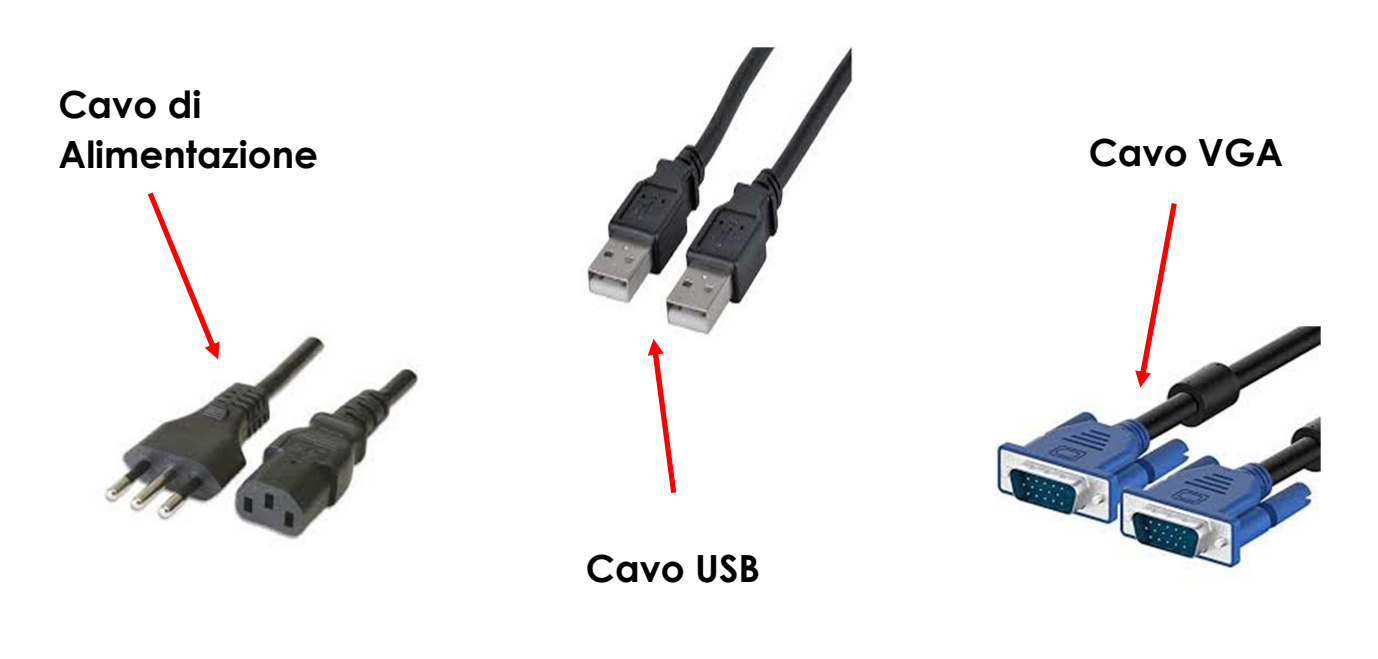

**COMUNE DI PAVIA – U.O.A. PARI OPPORTUNITÀ E POLITICHE TEMPORALI p.zza Municipio 2 – Tel 0382.399203 ufficiotempi@comune.pv.it – www.tempidellacitta.comune.pv.it** **FACEBOOK @ComunePaviaPariOpportunita** 

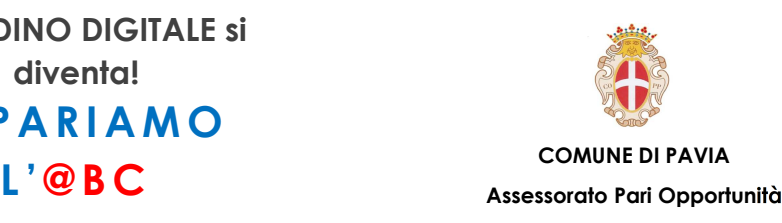

#### **Avvio e Spegnimento – Utente e Password**

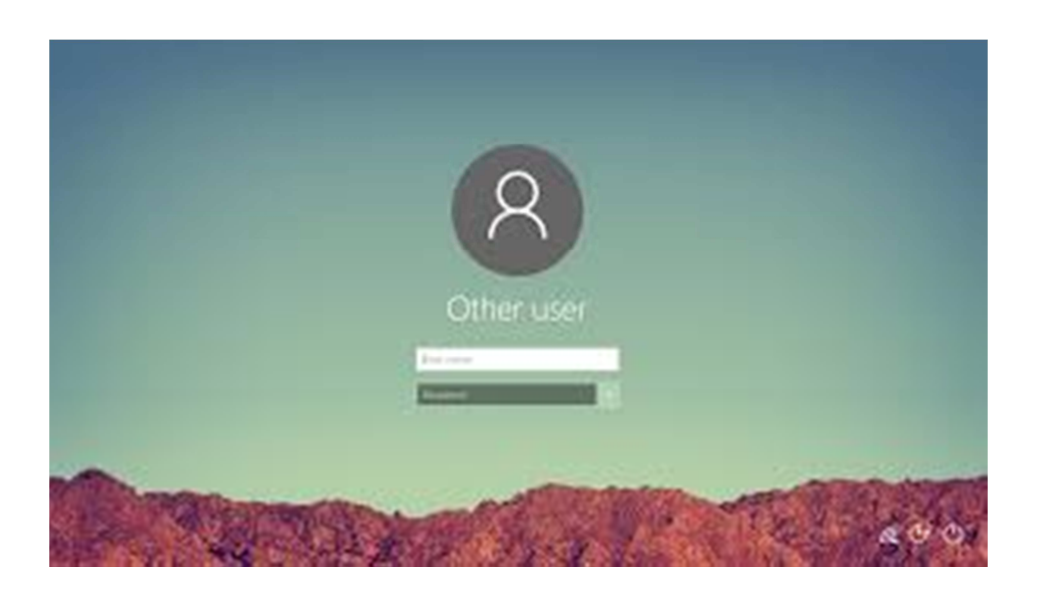

**Una volta acceso il PC si accederà ad una schermata nella quale saranno richiesti utente e password.** 

**Dopo aver inserito in maniera corretta i dati richiesti si visualizzerà il desktop.** 

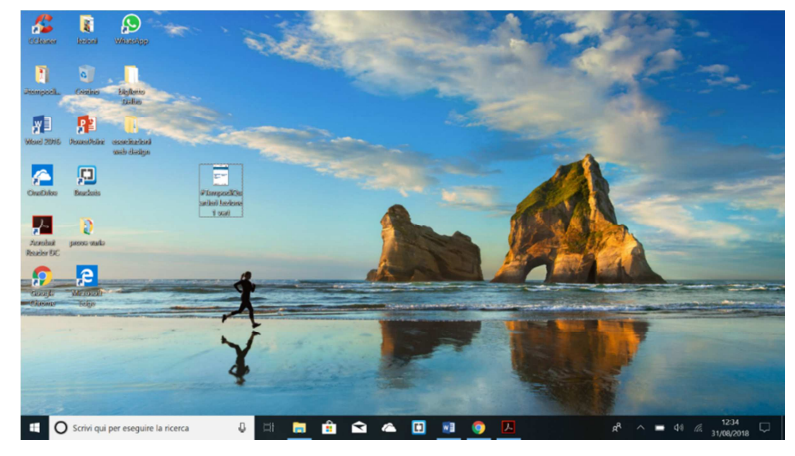

**COMUNE DI PAVIA – U.O.A. PARI OPPORTUNITÀ E POLITICHE TEMPORALI p.zza Municipio 2 – Tel 0382.399203 ufficiotempi@comune.pv.it – www.tempidellacitta.comune.pv.it**

**FACEBOOK @ComunePaviaPariOpportunita** 

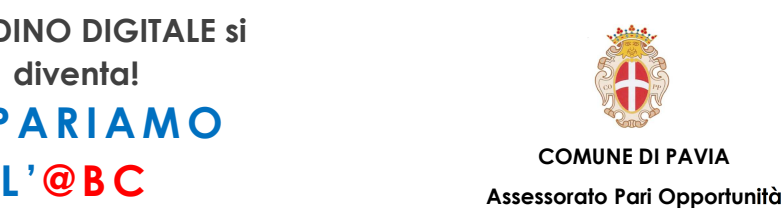

## **Avvio e Spegnimento – Spegnere il PC**

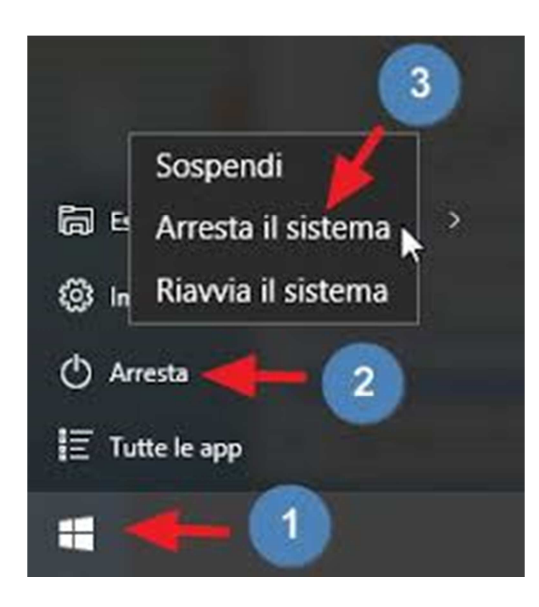

**Per Spegnere, Riavviare o "mettere in pausa" il PC è necessario:** 

- **1. Premere, col tasto sinistro del mouse, Start**
- **2. Premere, col tasto sinistro del mouse, Arresta**
- **3. Premere, col tasto sinistro del mouse, il comando che si vuol far eseguire al computer (Sospendi, Arresta il sistema, Riavvia il sistema)**

**FACEBOOK @ComunePaviaPariOpportunita**